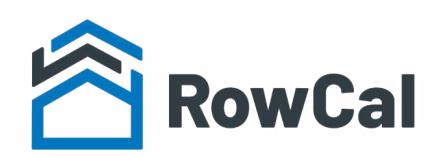

# Homeowner Portal

## **PORTAL REGISTRATION:**

**Please take the time to register on the website to gain access to your homeowner portal, where information is at your fingertips.** 

- $\blacktriangleright$  Verify that all of contact information listed on the first page of this letter is correct. If there is anything that needs to be updated, please reach out to [CareTeam@RowCal.com.](mailto:careteam@rowcal.com)
- Next, visit RowCal.com or scan the RowCal OR code below and select the "Homeowner Login" button on the top right of the page.
- $\Box$  Once redirected, click on the "Sign In" button on the top right of the page and then click the blue "Create Account" button on the next page.
- Using your RowCal Account Number fill in the information on the registration page. Once you have completed registration and logged in, you may update any of your information and choose how or if you would like to be visible in your community directory

Your Board also has the ability to send broadcast texts to all owners. If you'd like to opt-in to these texts, just enter your phone number on the "My Profile" page.

## **PORTAL FEATURES:**

#### **Once you have logged in, you will have access to great features such as:**

- Account Balance and Payment via credit card or E-check
- Association Documents & Forms
- Community Directory
- ACC Requests Submission
- Work Order Request Submission
- Community Calendar
- Community Announcements
- And more!

Go to your app store and search "RowCal" or scan the RowCal App QR Code at right. Click to download the app.

Once downloaded, choose to either login with your existing login info (if you already signed into the website) or you will have the option to register here with your general information and your account number.

Now you're all set! Get ready to experience the smart way to HOA, the RowCal way!

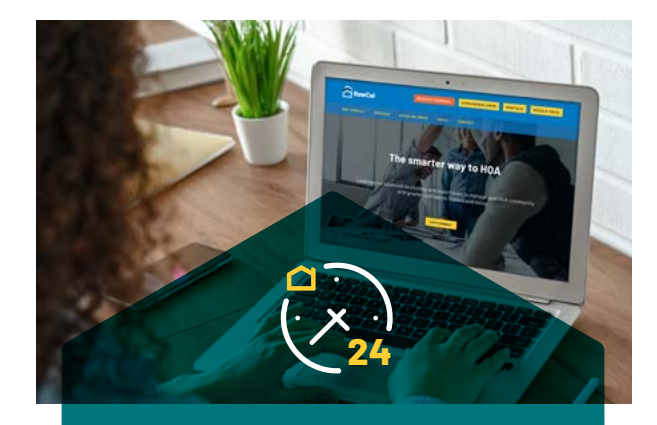

## **Visit our website to access the homeowner portal:**

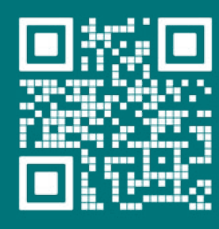

## **Download the RowCal app:**

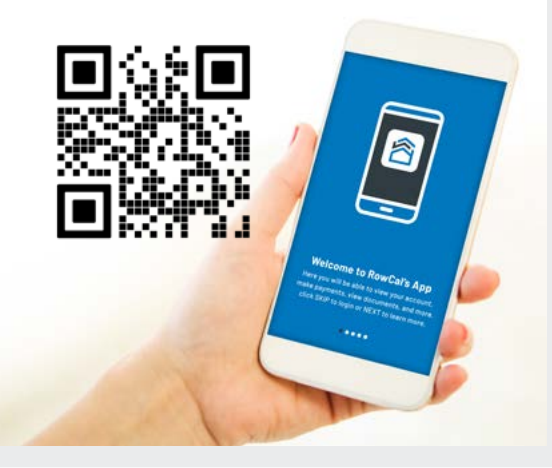

### **THE SMARTER WAY TO HOA**™